## GETTING STARTED WITH IDE PROGRAMMING

#### **NET BEANS IDE**

- ☐ It is used to create java applications using the efficient GUI builder.
- ☐ IDE is an acronym for Integrated Development Environment which is a work environment that integrates all tools necessary for Application Development and makes them available as part of one environment.
- ☐ GUI is an acronym for Graphical User Interface which is an interface that allows us to interact with the various components through visual elements including pictures, graphical icons, symbols and visual indicators.

#### **COMPONENTS OF NET BEANS IDE**

The components of net beans IDE are illustrated as follows:

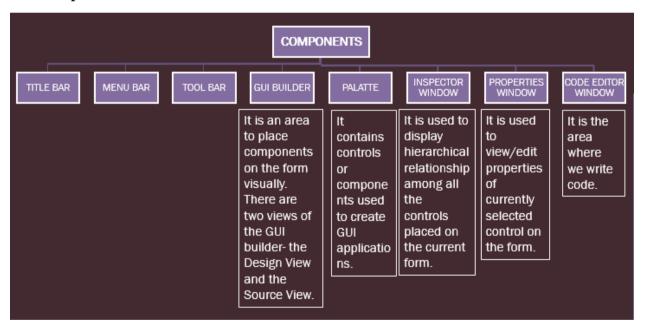

#### **NET BEANS GUI INTERFACE**

The GUI interface of Java Net Beans looks like this:

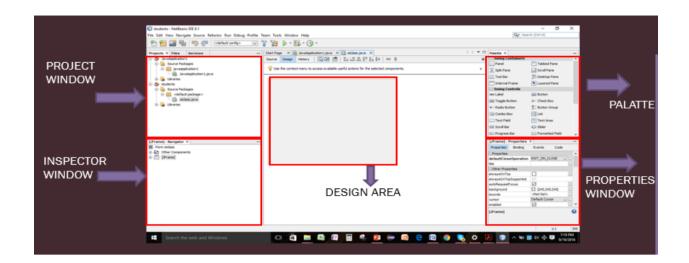

# PROJECT, FORMS AND COMPONENTS

- ☐ Each application is treated as a Project in NetBeans.
- ☐ Each project can have one or multiple forms.
- ☐ Each form can have one or more components.

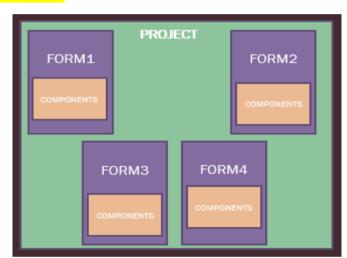

# **COMPONENTS/CONTROLS**

There are two types of controls: Parent control and child control.

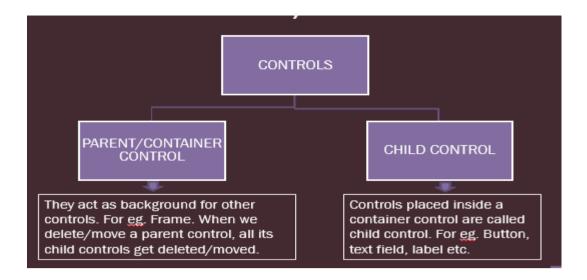

#### JFRAME FORM

Forms are used to accept data (input) from users and respond to actions like clicking on a button.

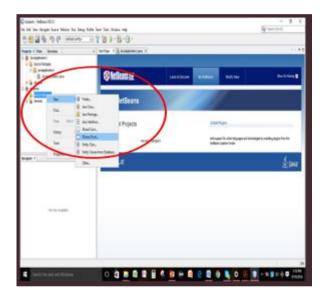

### Click to view video on Introduction to Java Netbeans

### **OPTION PANE**

Option Pane is used when we want to request information from the user, display information to the user or a combination of both. It requires the following import statement at the top of the program.

import javax.swing.JOptionPane;

OR

import javax.swing.\*;

| METHOD                  | DESCRIPTION                                                                                                    | EXAMPLE                                                        |
|-------------------------|----------------------------------------------------------------------------------------------------|----------------------------------------------------------------|
| showMessageDialog<br>() | Shows a one-button, modal dialog box that gives the user some information.                                                                               | JOptionPane.showMessageDialog(this, "Lets learn Java");        |
| showConfirmDialog ()    | Shows a three-button modal dialog that asks the user a question. User can respond by pressing any of the suitable buttons.                               | Confirm=  JOptionPane.showConfirmDialog(null, "quit?")         |
| showInputDialog ()      | Shows a modal dialog<br>that prompts the user<br>for input. It prompts<br>the user with a text box<br>in which the user can<br>enter the relevant input. | name= JOptionPane.showInputDialog(this, "ENTER ROLL NUMBER:"); |

# **BUTTON CONTROL**

A button is a component that the user presses or pushes to trigger a specific action. When the user clicks on the button at runtime, the code associated with the click action gets executed.

| PROPERTY   | DESCRIPTION                |          | Swing Controls   Swing Label Label   Swing Controls   Swing Controls   Swing Control   Swing Control | OK Button            |
|------------|----------------------------|----------|----------------------------------------------------------------------------------------------------|----------------------|
| BACKGROUND | Sets background            | color    | ON Toggle Button                                                                                                    | Check Box            |
| FOREGROUND | Sets foreground o          | color    | <ul><li>● Radio Button</li><li>✓ Combo Box</li></ul>                                                                                                    | S Button Group  List |
| FONT       | Sets font of text of       | n button | Text Field                                                                                                    | Text Area            |
| TEXT       | Sets the text displebutton | layed on | Scroll Bar  Progress Bar                                                                                                    |                      |
| METHOD 1   | DESCRIPTION                | EXAMPLE  | 7                                                                                                    |                      |
| S          | DESCRIPTION                | LAAWIFLE | <u> </u>                                                                                                    |                      |

| setEnabled () | Enables/disables the button  | JButton1.setEnabled(false);<br>jbutton1.setEnabled(true); |
|---------------|------------------------------|-----------------------------------------------------------|
| setVisible () | Visible/invisible the button | JButton1.setVisible(false);<br>jbutton1.setVisible(true); |

# Click to view video on simple GUI application

# **METHOD: EXITING JAVA APPLICATION**

To exit a java application, we use the method:

System.exit(o);

# LABEL CONTROL

Label provides text instructions or information. It displays a single line of read-only text, an image or both text and image.

| PROPERTY   | DESCRIPTION                       |
|------------|-----------------------------------|
| BACKGROUND | Sets background color             |
| FOREGROUND | Sets foreground color             |
| FONT       | Sets font of text on button       |
| TEXT       | Sets the text displayed on button |

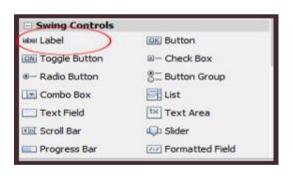

| METHODS     | DESCRIPTION                                 | EXAMPLE                            |
|-------------|---------------------------------------------|------------------------------------|
| isEnabled() | Returns true if label is enabled else false | Boolean b=<br>jLabel1.isEnabled(); |

| setVisible() | Visible/invisible the label        | jLabel1.setVisible(false);<br>jLabel1.setVisible(true); |
|--------------|------------------------------------|---------------------------------------------------------|
| setText()    | Sets the text on label at run time | JLable1.setText("Enter name");                          |

# TEXT FIELD CONTROL

Text Field allows editing/displaying of a single line of text. For eg. Name, Phone number etc.

| PROPERTY   | DESCRIPTION                       |
|------------|-----------------------------------|
| BACKGROUND | Sets background color             |
| FOREGROUND | Sets foreground color             |
| FONT       | Sets font of text on button       |
| TEXT       | Sets the text displayed on button |

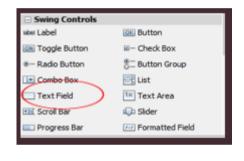

| METHODS      | DESCRIPTION                                           | EXAMPLE                                         |
|--------------|-------------------------------------------------------|-------------------------------------------------|
| isEnabled()  | Returns true if text field is enabled else false      | <pre>boolean b= jTextField1.isEnabled();</pre>  |
| setVisible() | Visible/invisible the button                          | jTextField1.setVisible(false);                  |
| setText()    | Sets the text on text field at run time               | jTextField1.setText("WELCOME");                 |
| getText()    | Gets the text from the text field                     | <pre>string str = jTextField1.getText();</pre>  |
| isEditable() | Returns true if the component is editable else false. | <pre>boolean b= jTextField1.isEditable();</pre> |

# setEditable() vs setEnabled() vs setVisible()

- **setEditable(**): TextField are editable by default ie it's contents can be changed at run time. The code setEditable(false) makes the TextField uneditable. It is still selectable but the user cannot change the TextField's contents directly.
- **setEnabled()**: The code setEnabled(true) implies that TextField can trigger a reaction at run time. The code setEnabled(false), disables this TextField. It is not selectable and the user cannot change the TextField's contents directly.
- **setVisible():** setVisible(true) implies that the component is visible and setVisible(false) implies that the component is hidden.

#### PASSWORD CONTROL

It is used to enter confidential input like passwords which are single line. It suppresses the display of input and each character entered can be replaced by an echo character. By default, the echo character is the asterisk, \*.

| PROPERTY   | DESCRIPTION                       |
|------------|-----------------------------------|
| BACKGROUND | Sets background color             |
| FOREGROUND | Sets foreground color             |
| FONT       | Sets font of text on button       |
| TEXT       | Sets the text displayed on button |
| echoChar   | Sets the character                |

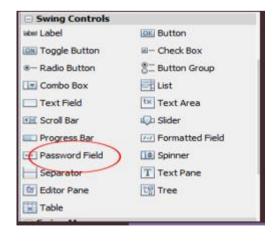

that will be displayed instead of text.

### RADIO BUTTON CONTROL

Radio button is used when user has to select one option out of many mutually exclusive options given. For eg. Gender(male or female), Stream(Science, Commerce, Humanities)

| PROPERT<br>Y    | DESCRIPTION                                                                           |
|-----------------|---------------------------------------------------------------------------------------|
| buttonGrou<br>p | Specifies the name of<br>the group of button to<br>which the jRadioButton<br>belongs. |
| Selected        | Sets the button as selected, if set to true, default is false.                        |

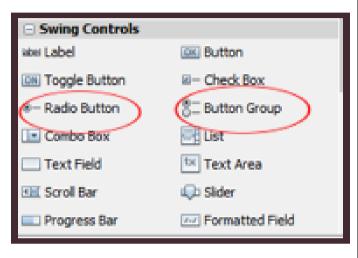

| METHODS       | DESCRIPTION                                        | EXAMPLE                                           |
|---------------|----------------------------------------------------|---------------------------------------------------|
| isSelected()  | Returns true if radio button is checked else false | <pre>boolean b= jRadiobutton1.isSelected();</pre> |
| setSelected() | Checks(true) or unchecks the radio button.         | jRadiobutton1.setSelected(false);                 |
| setText()     | Sets the text on radio button at run time          | <pre>jRadiobutton1.setText("WELCO ME");</pre>     |

### TEXT AREA CONTROL

Text area allows editing/displaying of a multi-line text. It automatically adds vertical or horizontal scroll bars as and when required during run time. For eg. Comments, address etc.

| PROPERTY          | DESCRIPTION                                                                                                    |
|-------------------|----------------------------------------------------------------------------------------------------|
| lineWrap          | Indicates whether line of text<br>should wrap in case it exceeds<br>allocated width.(Default is false)          |
| wrapStyleWor<br>d | Sends word to next line in case lineWrap is true else it results in breaking of a word, when lines are wrapped. |
| rows/column<br>s  | Sets number of rows/columns preferred for display.                                                              |
| text              | Sets the text displayed on button                                                                               |

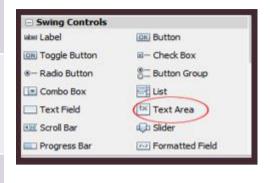

| METHODS      | DESCRIPTION                                           | EXAMPLE                                        |
|--------------|-------------------------------------------------------|------------------------------------------------|
| isEnabled()  | Returns true if text field is enabled else false      | boolean b=<br>jTextarea1.isEnabled();          |
| setText()    | Sets the text on text field at run time               | jTextarea1.setText("WELCOME");                 |
| getText()    | Gets the text from the text field                     | <pre>string str = jTextarea1.getText();</pre>  |
| isEditable() | Returns true if the component is editable else false. | <pre>boolean b= jTextarea1.isEditable();</pre> |
| append()     | Adds text at the end                                  | JTextarea1.append("we are studying JAVA");     |

# **CHECK BOX CONTROL**

Check box is used when multiple options are given to the user and the user can select zero or more out of the given options. Examples of such options are Hobbies (a user may have zero or more hobbies), Magazines to subscribe for (a user may subscribe to zero or more of the given magazines) etc.

| PROPER<br>TY    | DESCRIPTION                                                               |
|-----------------|---------------------------------------------------------------------------|
| buttonGro<br>up | Specifies the name of the group of button to which the check box belongs. |
| Selected        | Sets the check box as selected, if set to true, default is false.         |

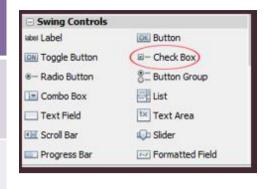

| METHODS       | DESCRIPTION                                     | EXAMPLE                                        |
|---------------|-------------------------------------------------|------------------------------------------------|
| isSelected()  | Returns true if check box is checked else false | <pre>boolean b= jCheckbox1.isSelected();</pre> |
| setSelected() | Checks(true) or unchecks the check box.         | jCheckbox1.setSelected(false);                 |
| setText()     | Sets the text on check box at run time          | jCheckbox1.setText("WELCOME");                 |

NOTE: The '\n' character is used to move the control to the next line. It is used so that every sentence appears on the separate line in the text area.

# LIST CONTROL

- ☐ A list is a scrollable set of items, used to get one or more options out of several given options which may or may not be mutually exclusive.
- ☐ Lists are preferred over checkboxes when there are large number of options.
- ☐ In such case using Check Boxes may take up a lot of space on the form and it may also be inconvenient for the user to select the desired options.

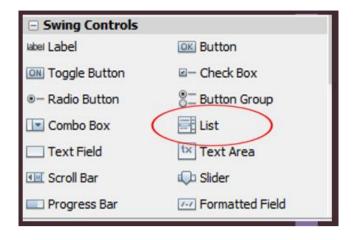

| PROPERTY      | DESCRIPTION                                                                                            |  |
|---------------|----------------------------------------------------------------------------------------------------|--|
| model         | Contains the values to be displayed in the list.                                                       |  |
| selectedIndex | Contains the index value of selected option of the control.                                            |  |
| SelectionMode | Describes the mode for selecting values.                                                               |  |
|               | - SINGLE (List box allows single selection only)                                                       |  |
|               | - SINGLE_INTERVAL (List box allows single continuous selection of options using shift key of keyboard) |  |
|               | - MULTIPLE_INTERVAL (List box allows multiple selections of options using ctrl key of keyboard)        |  |

| METHODS            | DESCRIPTION                                                                                                    | EXAMPLE                                 |
|--------------------|----------------------------------------------------------------------------------------------------|-----------------------------------------|
| getSelectedValue() | Returns the selected value when only a single item is selected, if multiple items are selected then returns first selected value. Returns null in case no item selected. | jList1.getSelectedValue();              |
| isSelectedIndex()  | Returns true if specified index is selected.                                                                                                    | Boolean b=<br>jList1.isSelectedindex(); |

### COMBO BOX CONTROL

- ☐ A combo box is a drop down box of items, used to get one option out of several given mutually exclusive options.
- ☐ Combo box are preferred over radio button when there are large number of options.
- ☐ In such case using radio buttons may take up a lot of space on the form and it may also be inconvenient for the user to select the desired options.

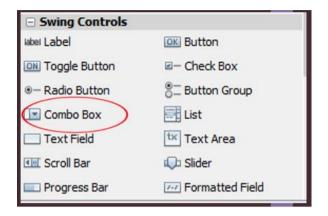

| PROPERTY                   | DESCRIPTION                                                               |
|----------------------------|---------------------------------------------------------------------------|
| model                      | Contains the values to be displayed.                                      |
| selectedIndex/selectedItem | Contains the index value/selected item of selected option of the control. |

| METHODS            | DESCRIPTION                                                              | EXAMPLE                                    |
|--------------------|--------------------------------------------------------------------------|--------------------------------------------|
| getSelectedItem()  | Returns the selected value.                                              | jCombobox1.getSelectedItem();              |
| getSelectedIndex() | Returns the selected index                                               | Boolean b= jCombobox1.getSelectedindex();  |
| setModel()         | Sets the data model that the combo box uses to get its list of elements. | jCombobox1.setModel(ComboBoxModel aModel); |